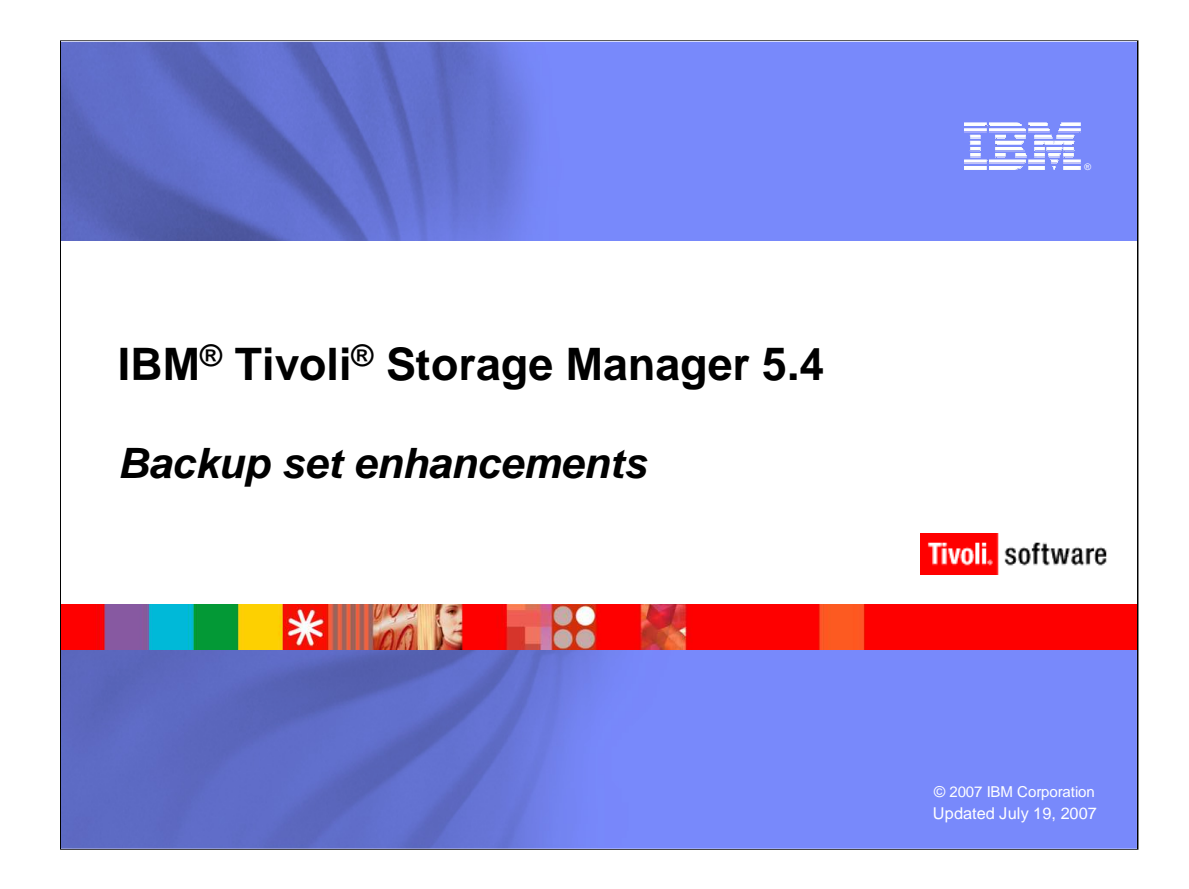

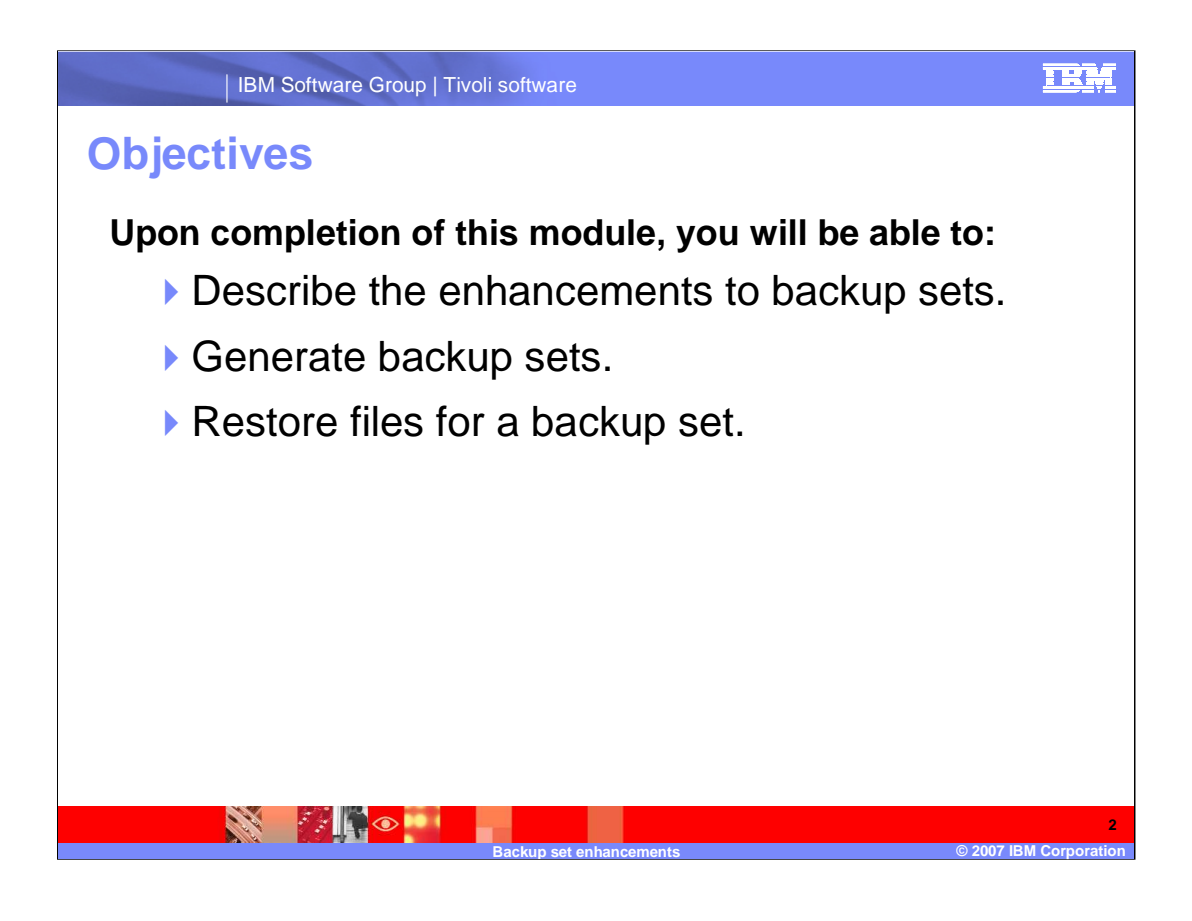

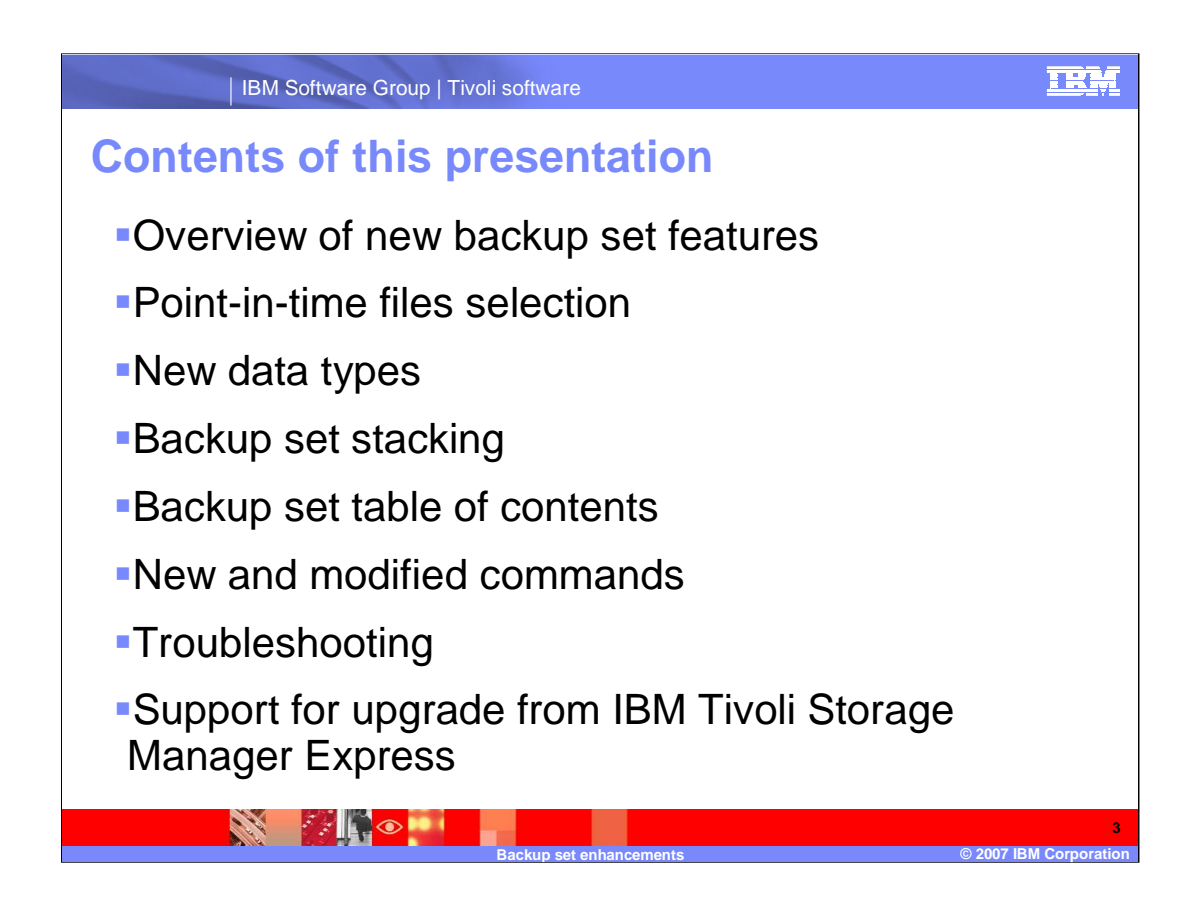

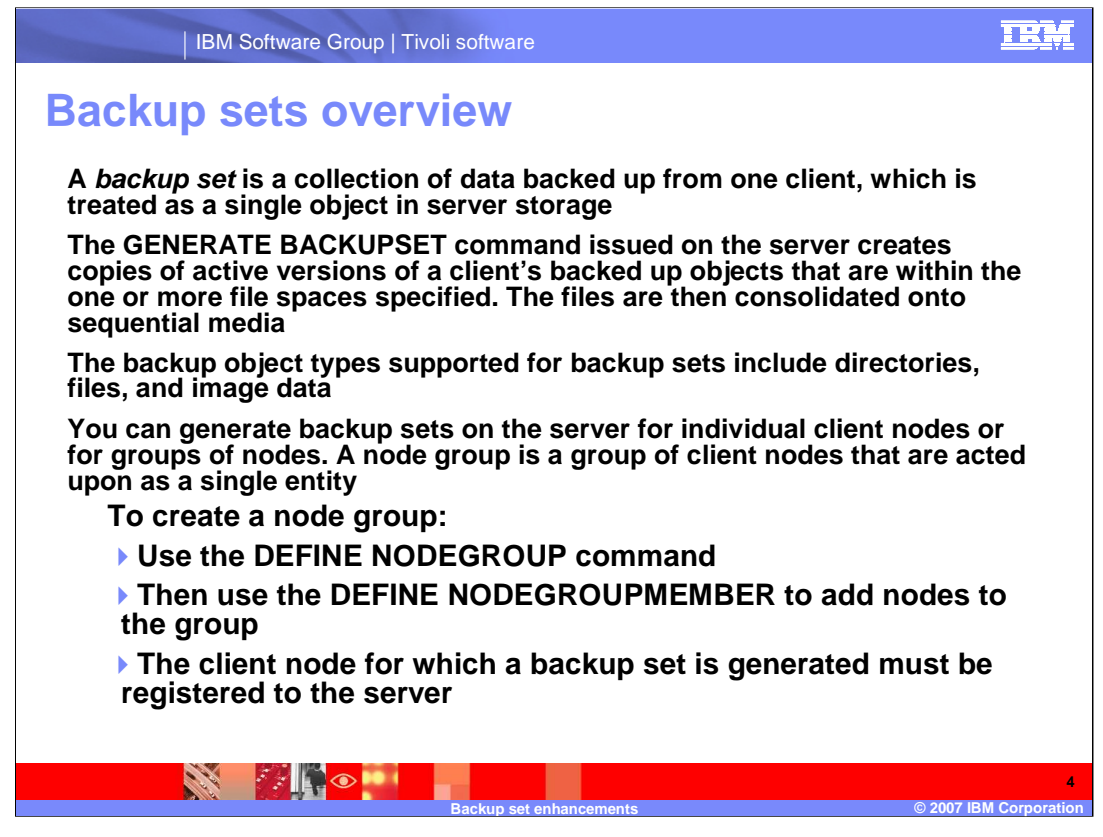

**If you specify one or more node groups, the server generates a backup set for each node and places all of the backup sets together on a single set of output volumes.** 

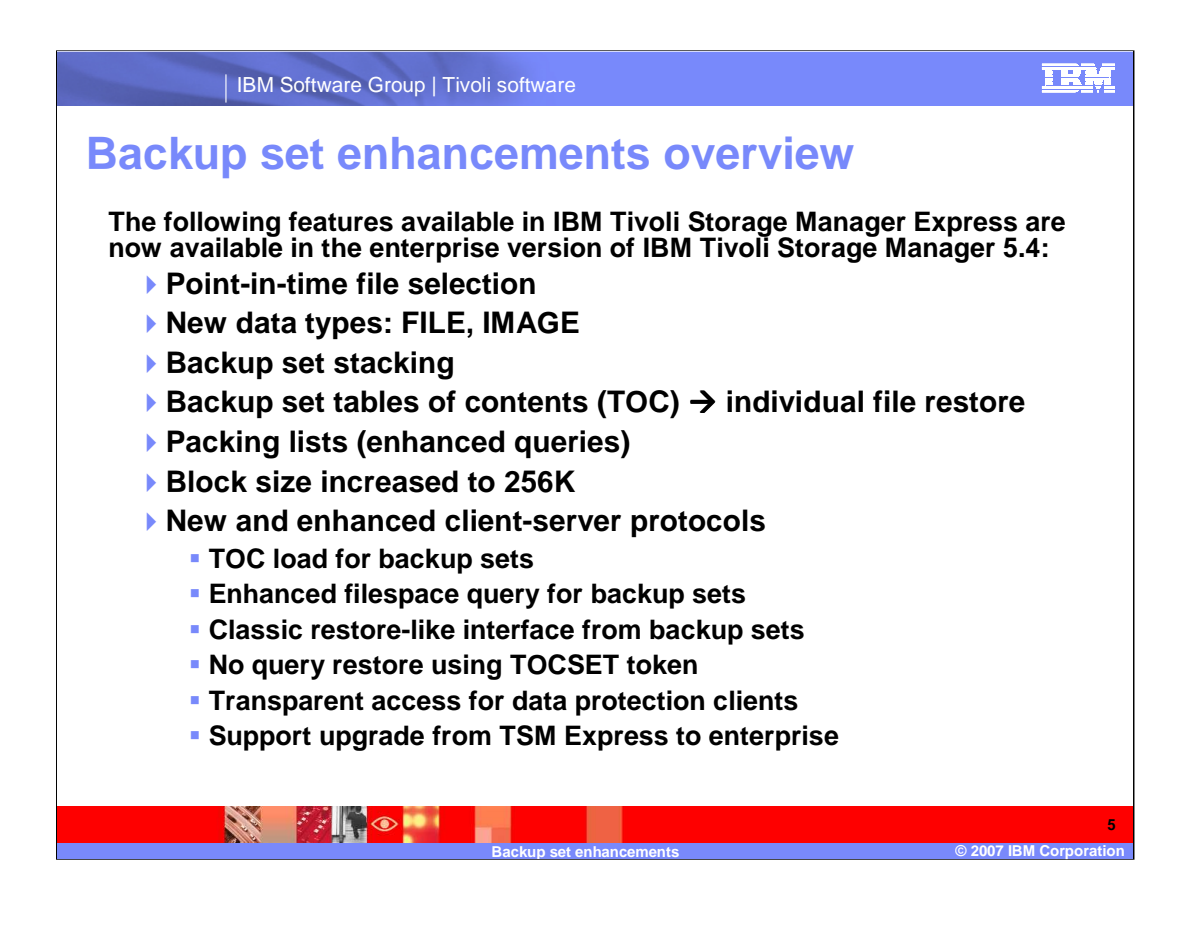

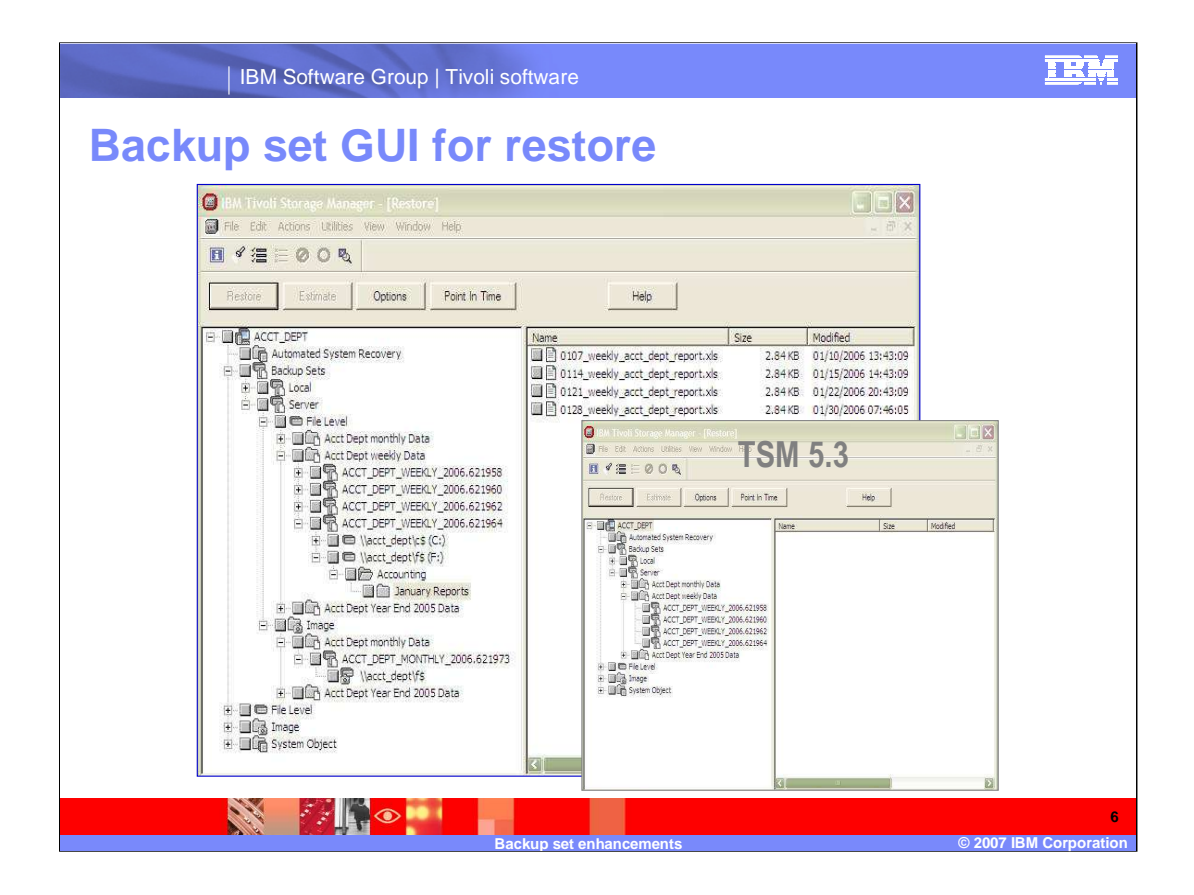

# **Backup set GUI for restore (cont.)**

All backup set enhancements appear in the current restore dialog under the existing backup set node.

- **▶ Image support** 
	- The backup sets node still expands to local and server. The server node now expands to show file level and image.
	- Backup sets with file level and image data will show up under both file level and image.
	- Image is not supported for the local backup set restore.
- Table of contents (TOC) support displays contents of backup set.
	- **Backup set node can now be expanded to display individual directories** and files within the backup set
	- A table of contents is loading message will be displayed with a cancel button

**Backup set enhancements © 2007 IBM Corporation**

- TOC is not supported for local backup set restore
- ▶ Stacked backup sets

**CAR** 

• Only the current node's data is displayed

**EXING COMPUTE** 

## TRM

**7**

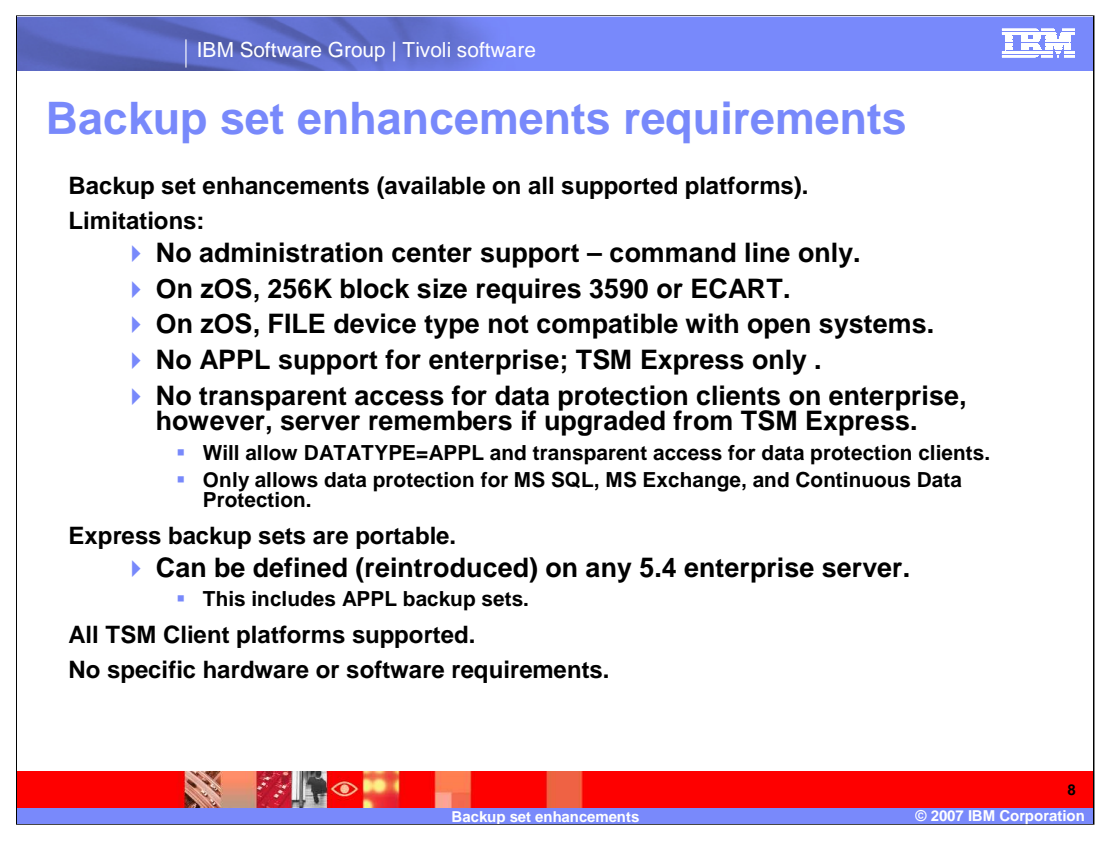

Data Protection clients refer to IBM Tivoli Storage Manager for Microsoft SQL and IBM Tivoli Storage Manager for Microsoft Exchange

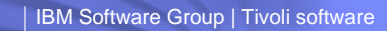

# **Point-in-time file selection**

#### **Historically:**

- **Backup sets contained all of a node's active files**
- **Only those files active at time of generation were eligible for inclusion**

#### **Tivoli Storage Manager 5.4:**

- **Backup sets allow point-in-time to be specified (default is TODAY, NOW)**
- **Files that were active at a specified date and time are included in backup sets**
- **In-progress backups do not affect selection of files**

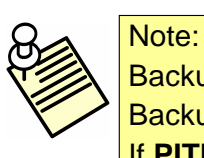

Backup sets cannot include deleted or expired files Backup set date and time is **PITDATE** and **PITTIME** If **PITDATE** is specified, the default **PITTIME** is midnight

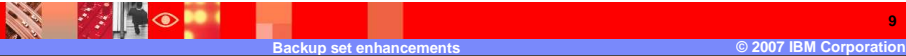

### 卫光

**9**

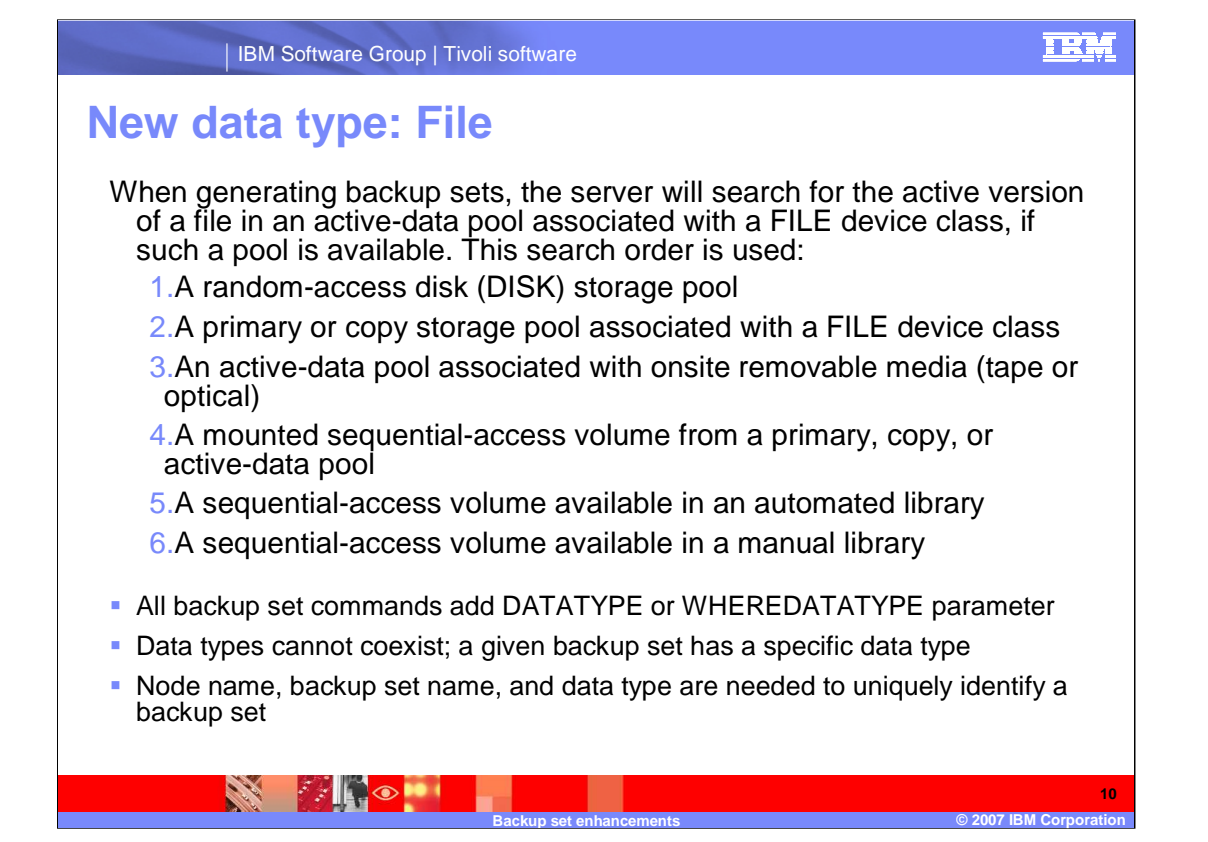

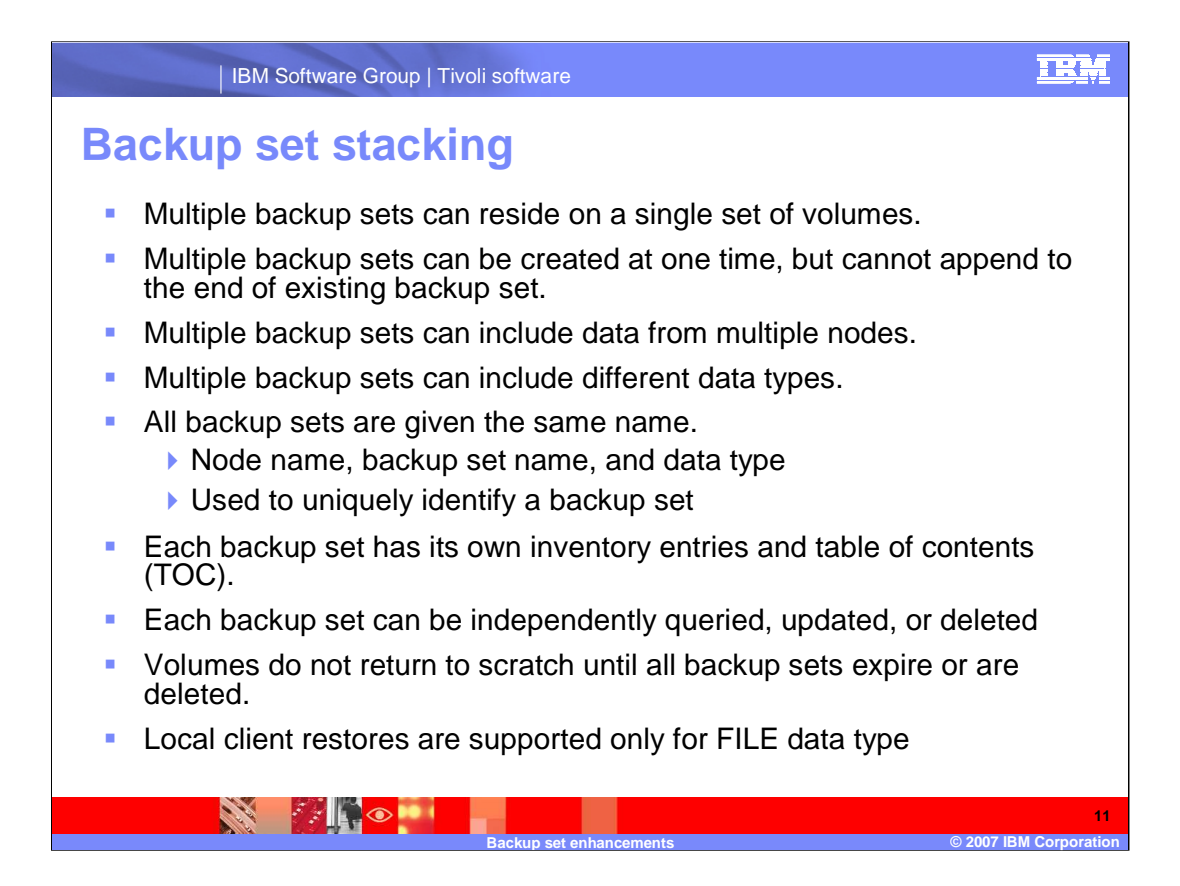

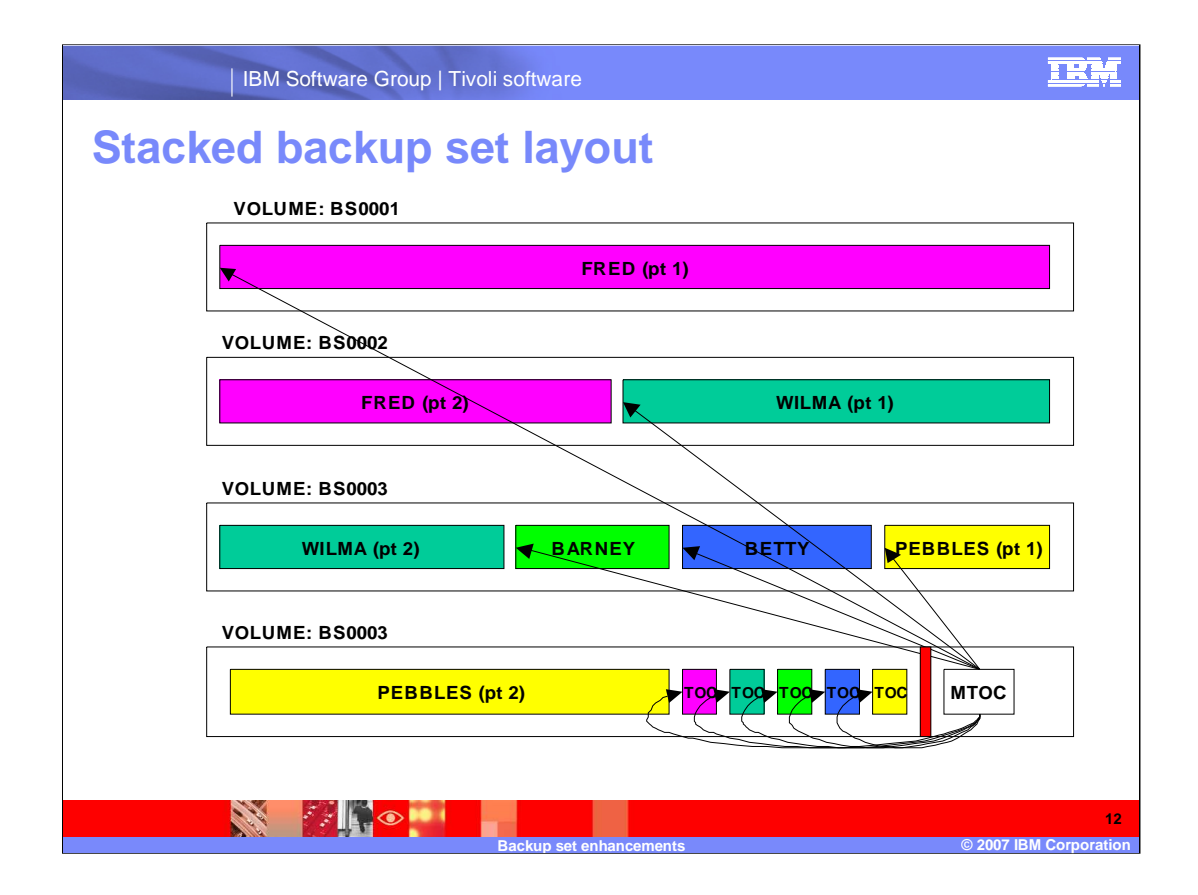

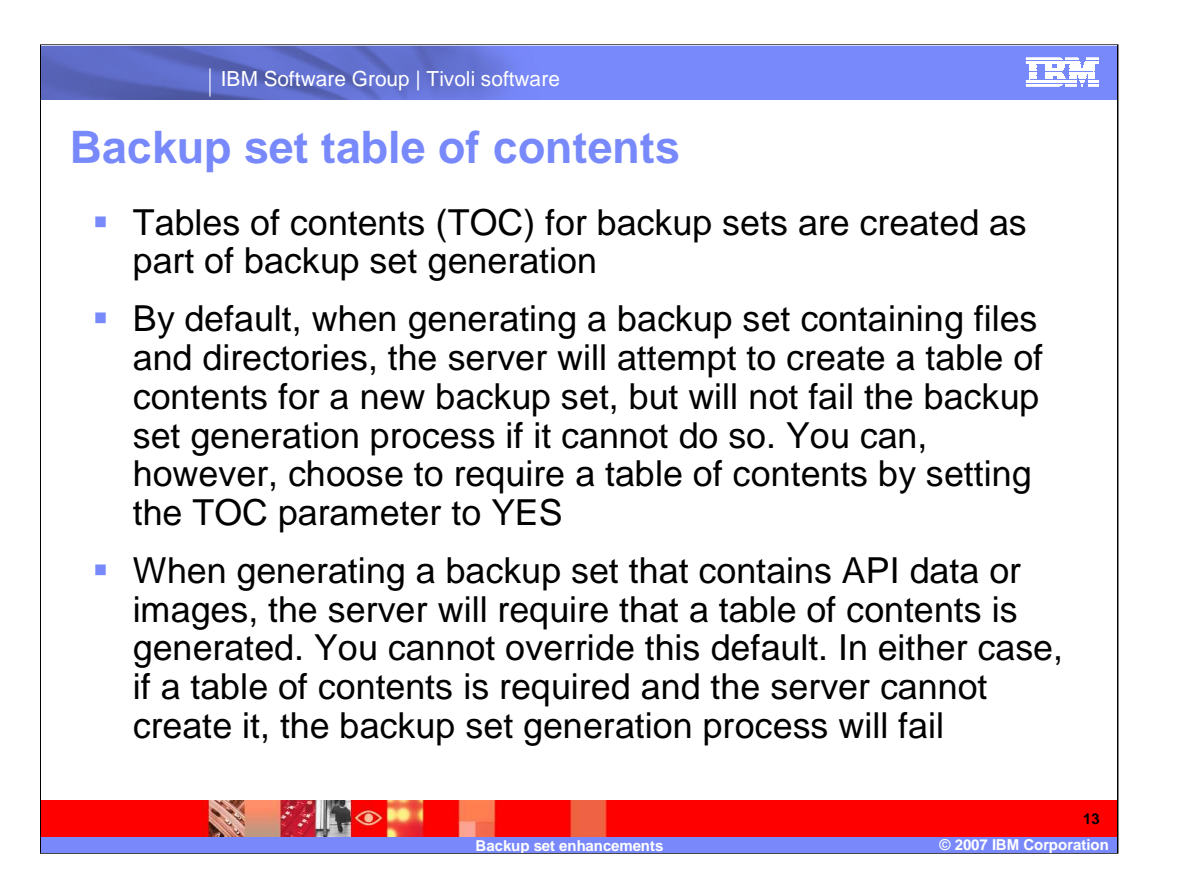

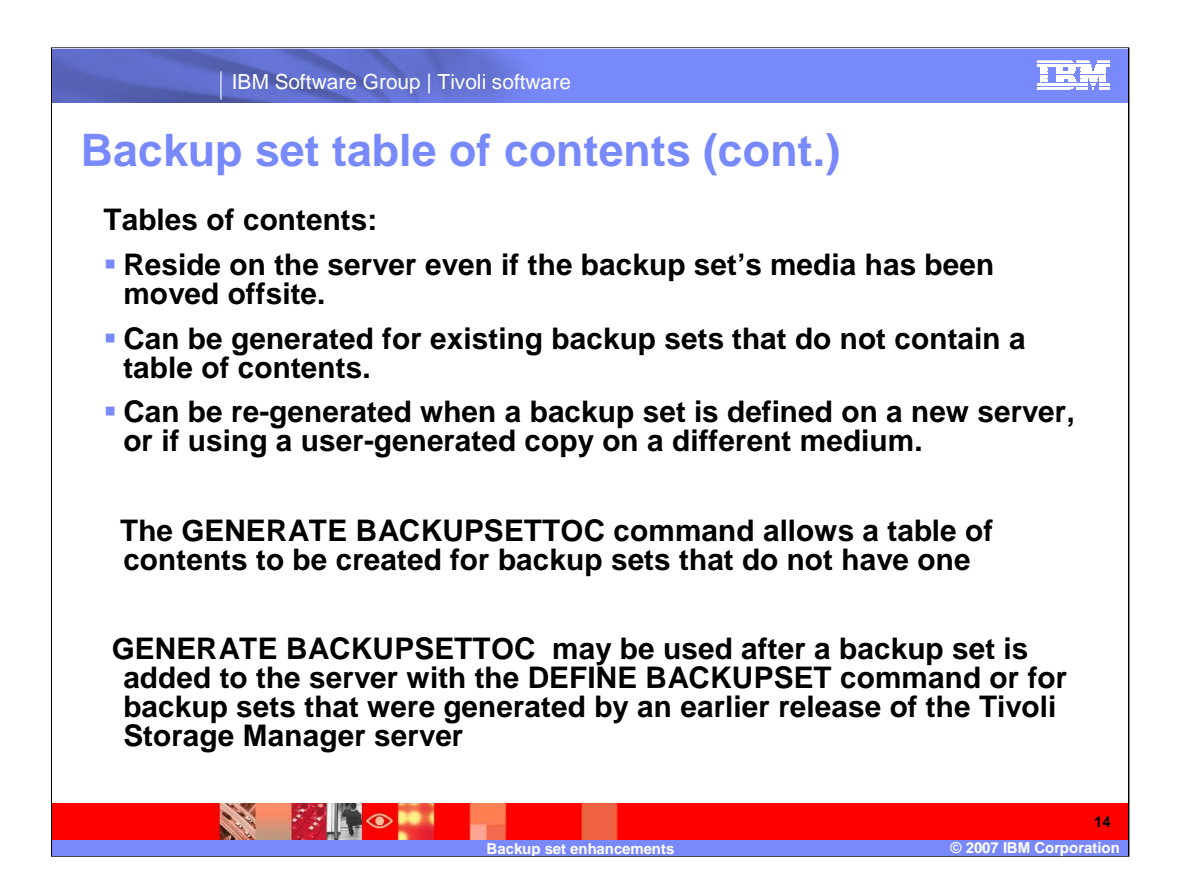

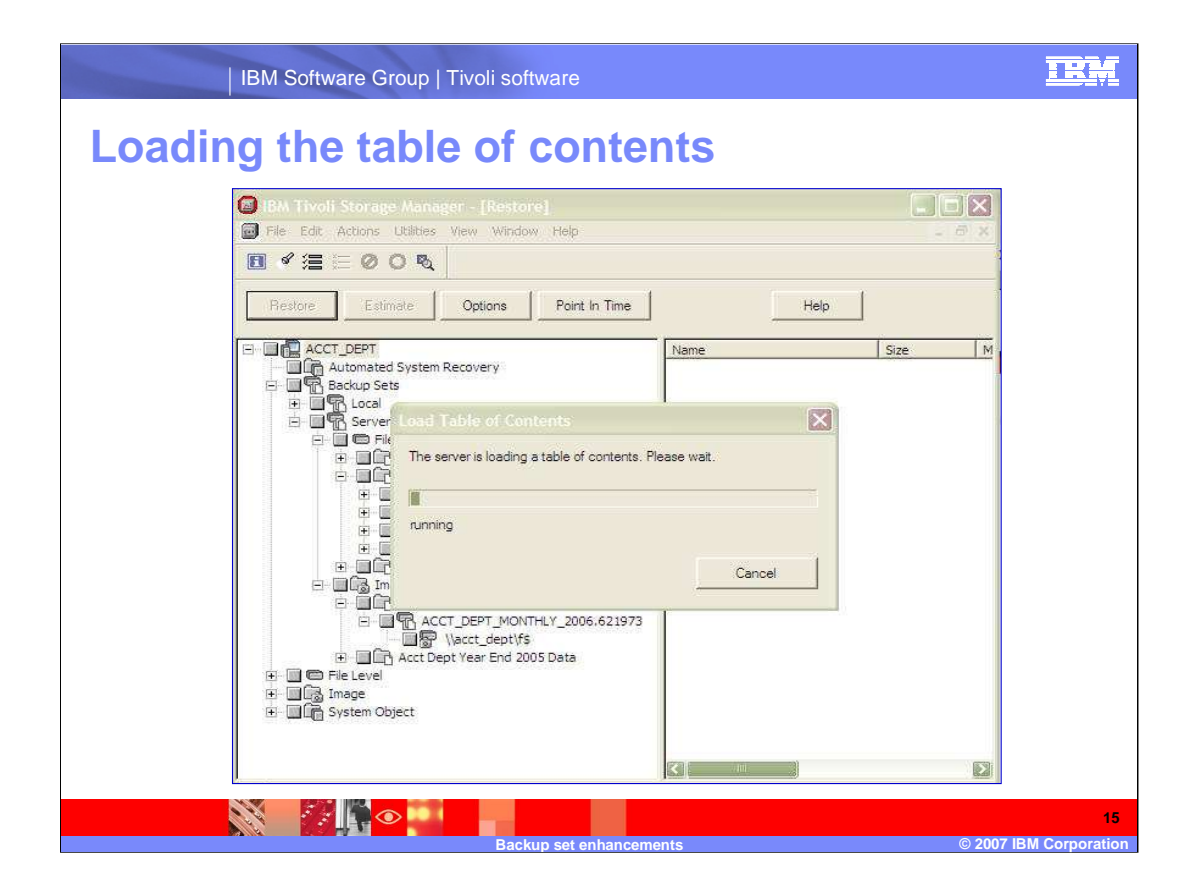

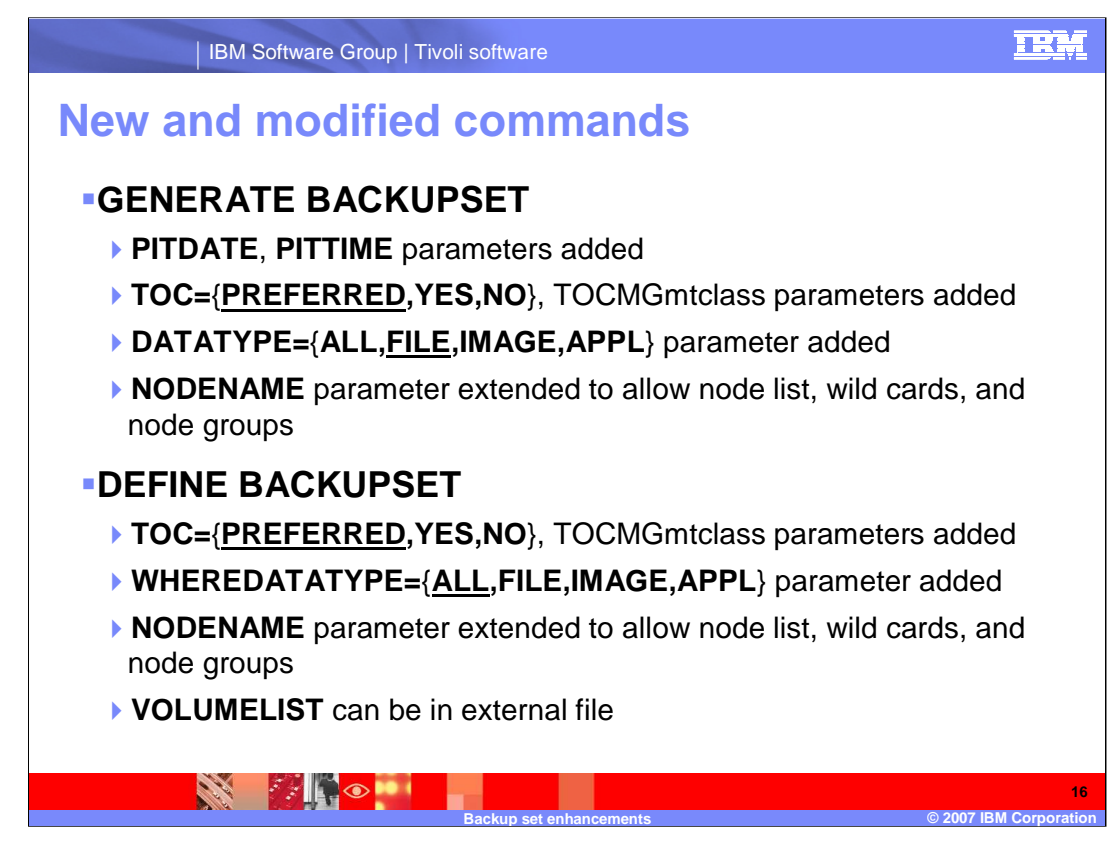

## **APPL for TSM Express**

**TOC** Specifies whether a table of contents (TOC) is saved for each file system backup.

**No** Specifies that table of contents information is not saved for file system backups. **Preferred** Specifies that table of contents information should be saved for file system backups. However, a backup does not fail just because an error occurs during creation of the table of contents. This is the default value. **Yes** Specifies that table of contents information must be saved for each file system backup. A backup fails if an error occurs during creation of the table of contents.

**WHEREDATATYPE** Specifies the data type of backup set to be displayed. This parameter is optional. The default is to display all types of backup sets. To specify multiple data types, separate data types with commas and no intervening spaces.

**WHERETOCEXISTS** Specifies whether a backup set must have a table of contents in order to be displayed. This parameter is optional. The default is to display all backup sets whether or not they have a table of contents.

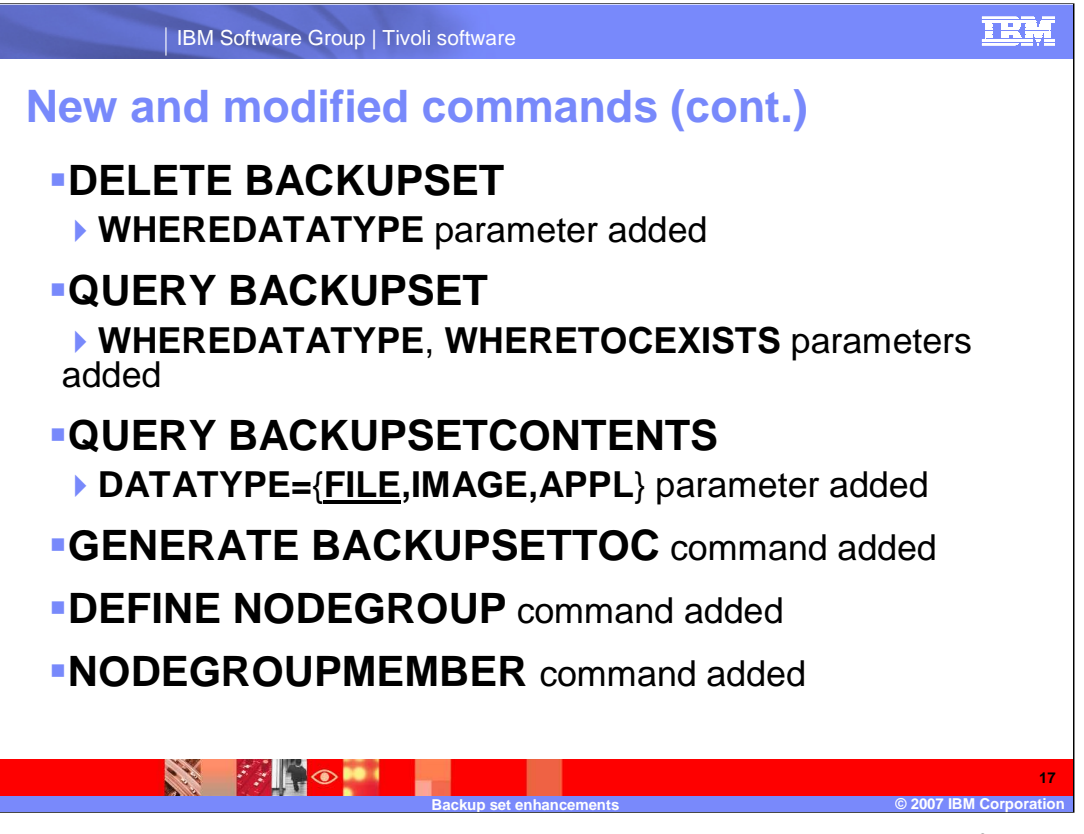

**GENERATE BACKUPSETTOC** Use this command to generate a table of contents for a backup set that does not already have one. A table of contents allows the backup-archive client to display the contents of the backup set and allows the selection of individual files to be restored from the backup set.

**DEFINE NODEGROUP** Use this command to define a node group. A node group is a group of client nodes that are acted upon as if they were a single entity. A node can be a member of one or more node groups.

**NODEGROUPMEMBER** Use this command to add a client node to a node group. A node group is a group of client nodes that are acted upon as if they were a single entity.

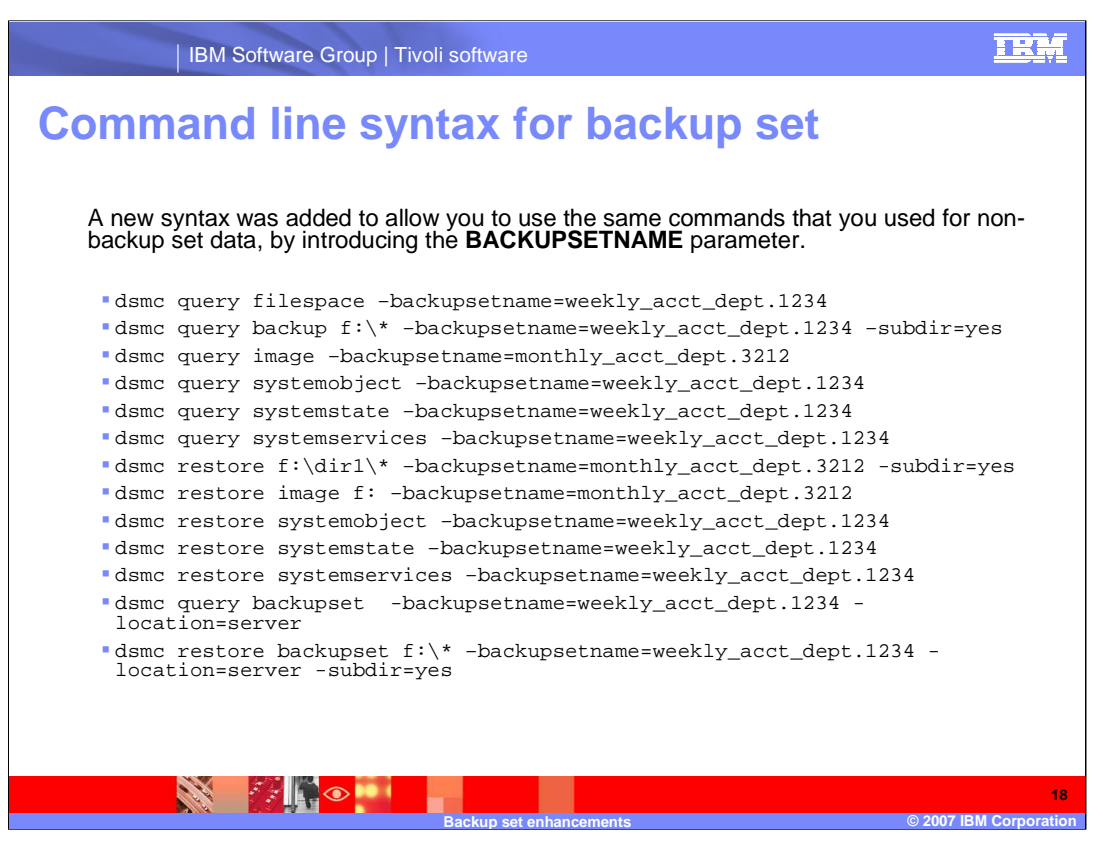

The 5.3.0 command line backup set commands are still valid

dsmc query backupset <br />
dockupsetname> -location=<server|file|tape>

dsmc restore backupset <br/> <br/> <br/>destriame> <srcfilespec> <destrilespec> location=<server|file|tape>

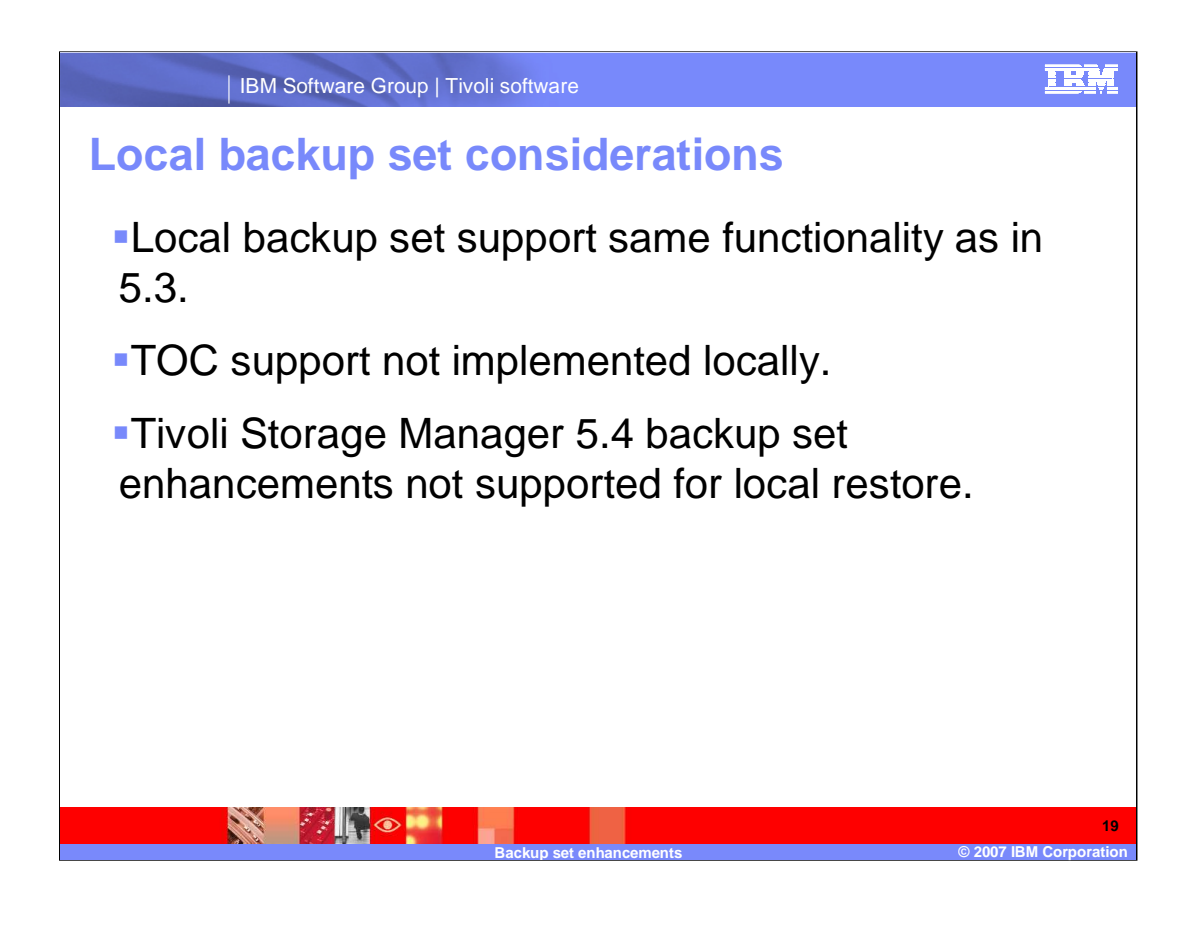

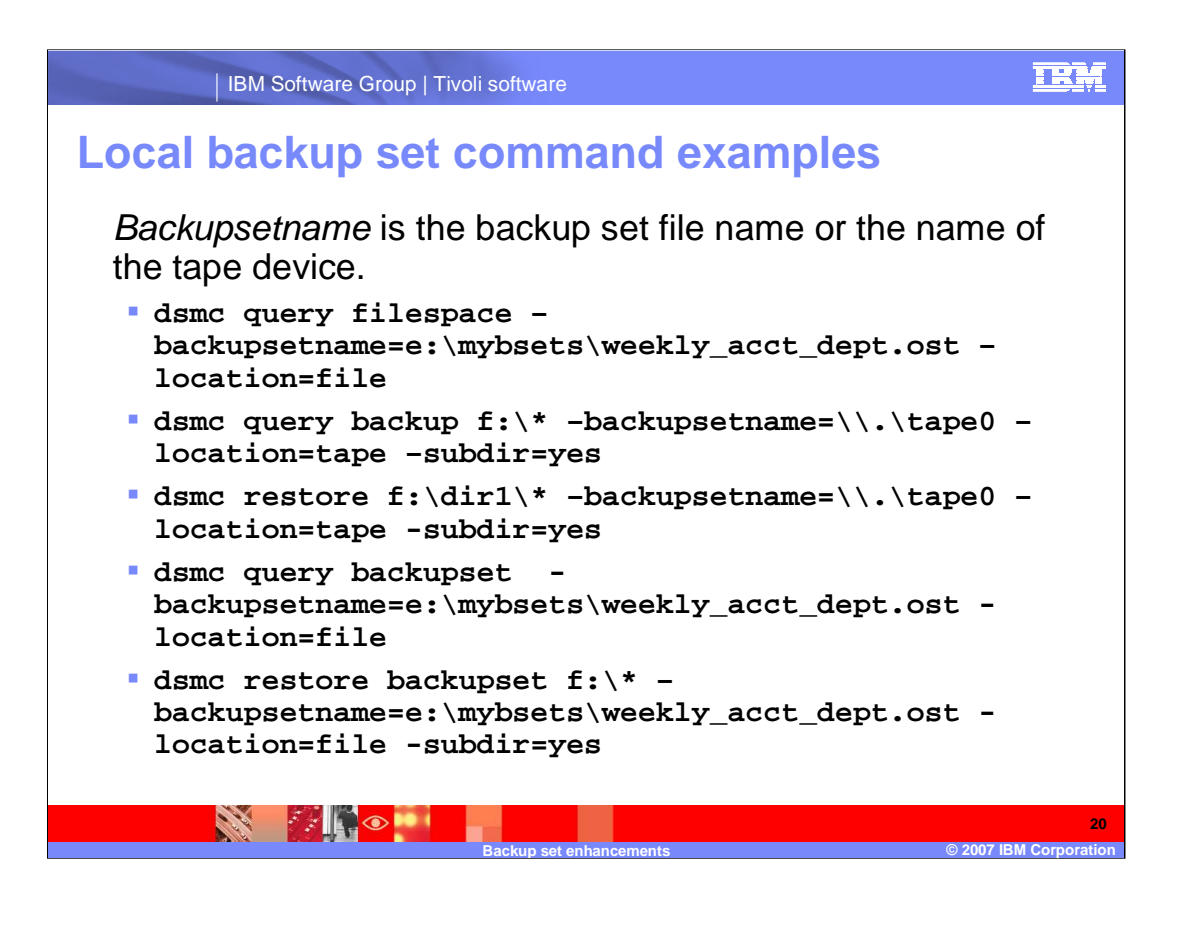

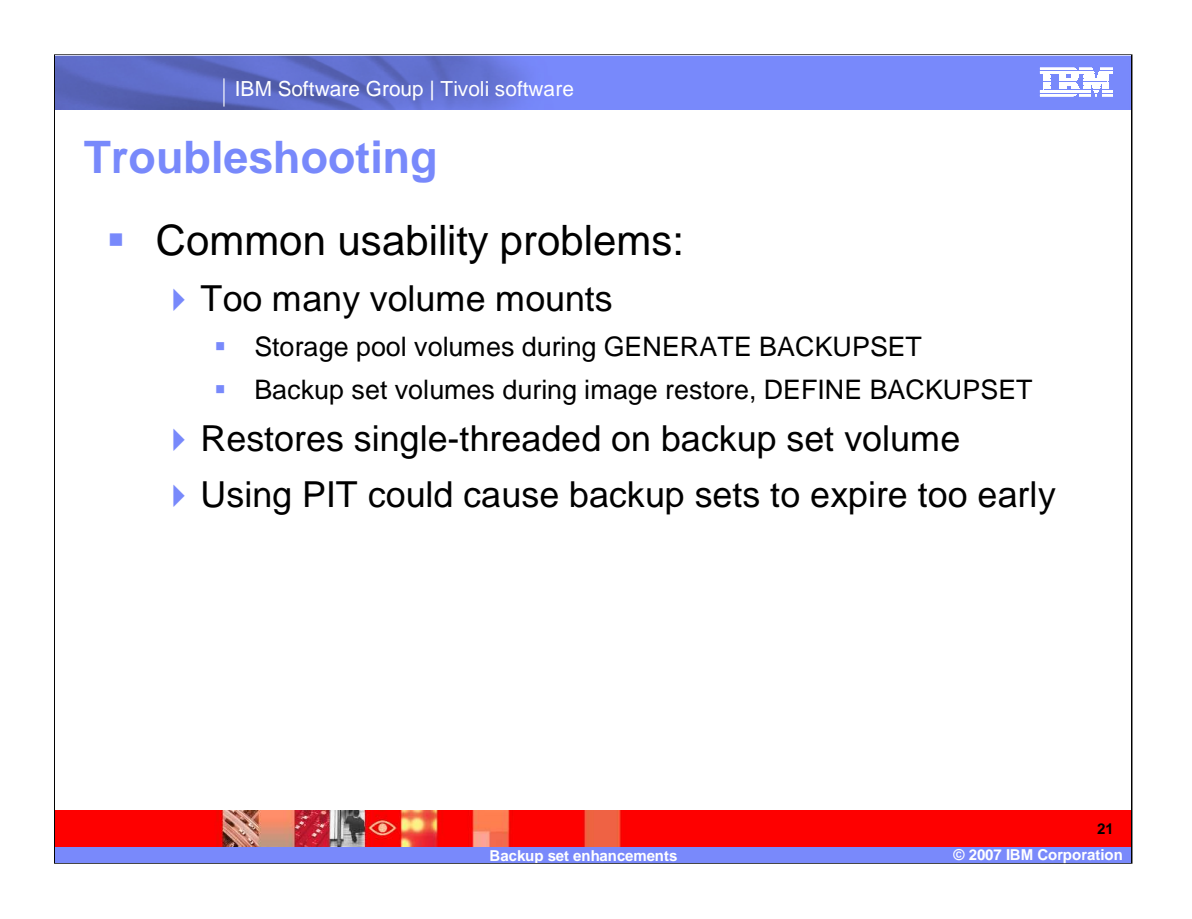

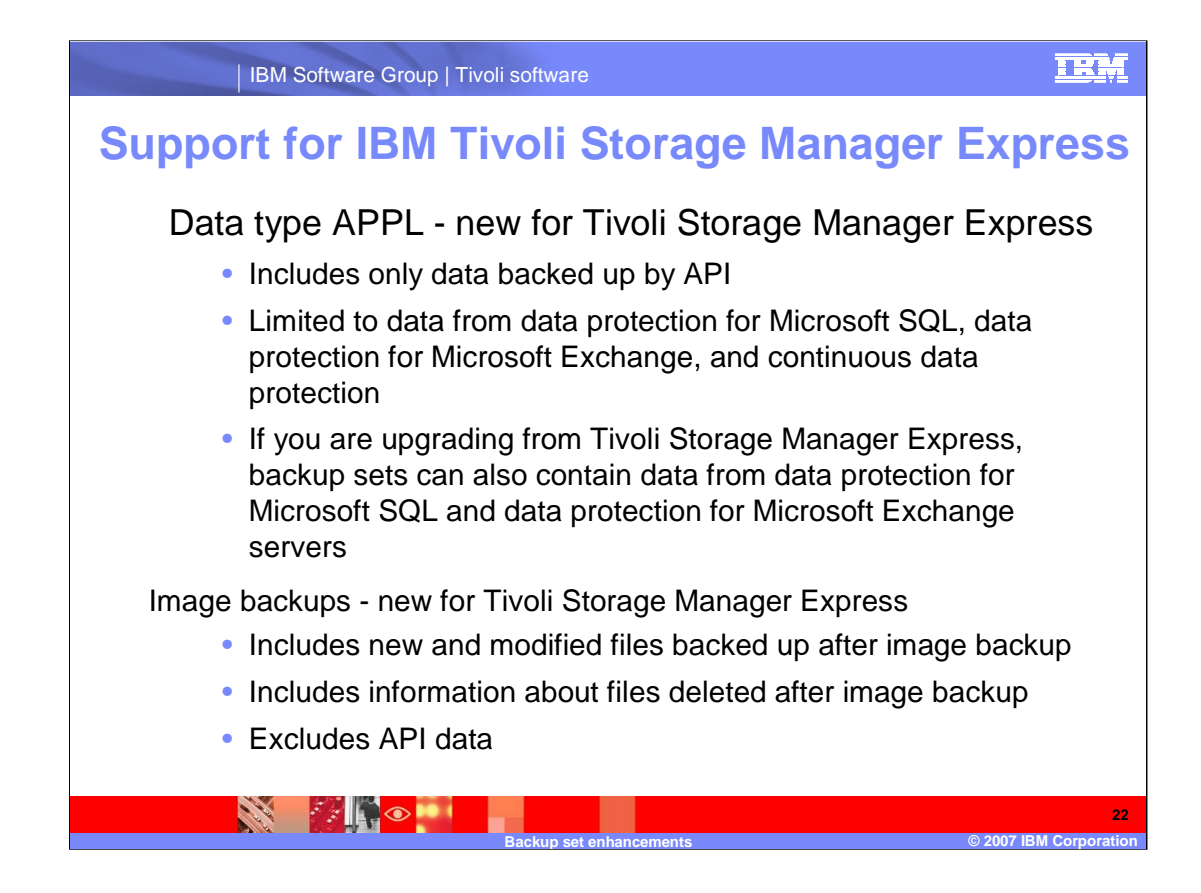

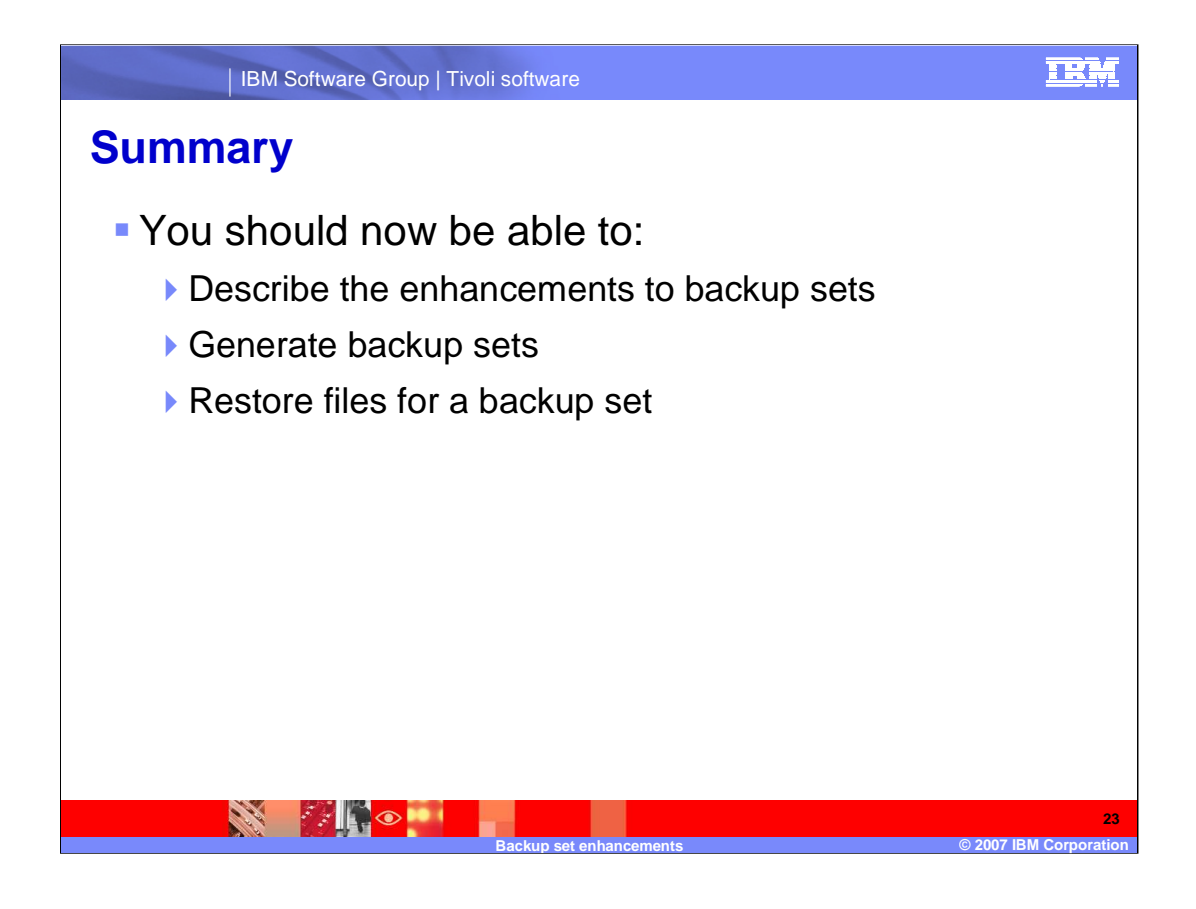

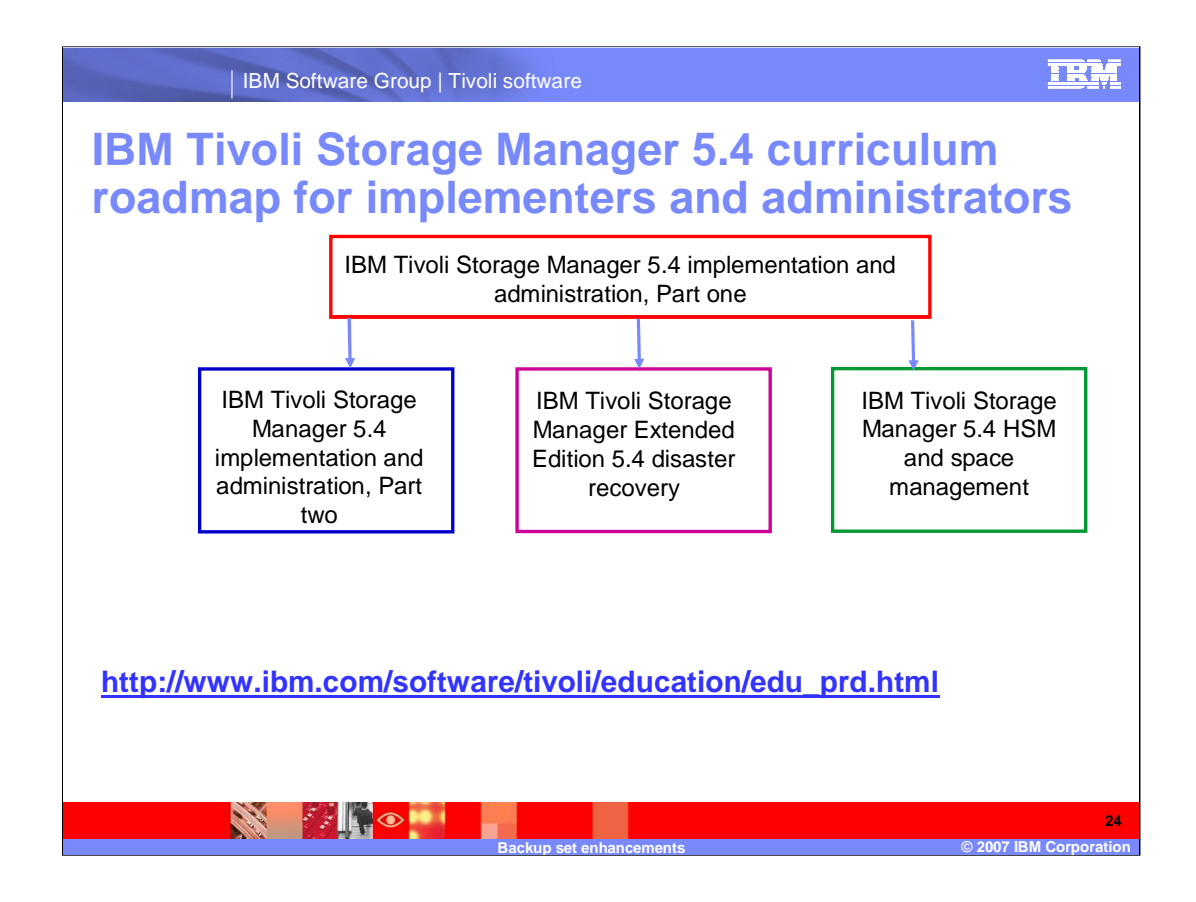

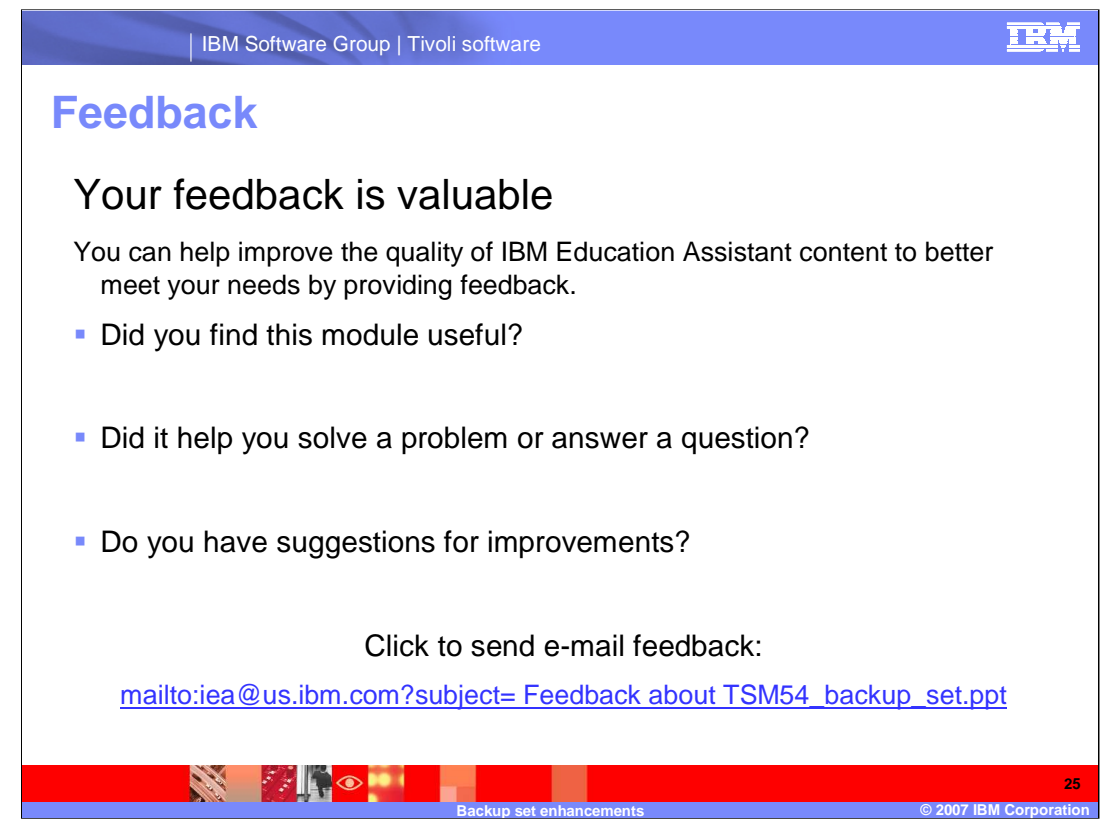

You can help improve the quality of IBM Education Assistant content by providing feedback.

## TRM

**Backup set enhancements © 2007 IBM Corporation**

**26**

# **Trademarks, copyrights, and disclaimers**

The following terms are trademarks or registered trademarks of International Business Machines Corporation in the United States, other countries, or both: IBM Tivoli

Microsoft, and the Windows logo are registered trademarks of Microsoft Corporation in the United States, other countries, or both.

Product data has been reviewed for accuracy as of the date of initial publication. Product data is subject to change without notice. This document could include<br>statements regarding IBM's future direction and intent are su

Information is provided "AS IS" without warranty of any kind. THE INFORMATION PROVIDED IN THIS DOCUMENT IS DISTRIBUTED "AS IS" WITHOUT ANY<br>PURPOSE OR NONINFRINGEMENT IS ON MAPLIED. IBM EXPRESSLY DISCULTING ANY WARRANTIES O

IBM makes no representations or warranties, express or implied, regarding non-IBM products and services.

The provision of the information contained herein is not intended to, and does not, grant any right or license under any IBM patents or copyrights. Inquiries regarding<br>patent or copyright licenses should be made, in writi

IBM Director of Licensing IBM Corporation North Castle Drive Armonk, NY 10504-1785 U.S.A.

Performance is based on measurements and projections using standard IBM benchmarks in a controlled environment. All customer presented enscribed are presented enserge measurements and presented are presented experience wit

© Copyright International Business Machines Corporation 2007. All rights reserved.

Note to U.S. Government Users - Documentation related to restricted rights-Use, duplication or disclosure is subject to restrictions set forth in GSA ADP Schedule Contract and IBM Corp.

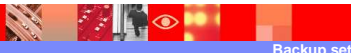

TSM54\_backup\_set.ppt Page 26 of 26